( → やさしいにほんご ページ 22222 にほん す がいこくじん 日本に住む外国人が がいこくじん はたら かいしゃ ひと 外国人に働いてもらいたい会社の人が ばしょ にゅうかん そうだん 入 管に相談できる場所

東 京 都 新 宿 区にある外 国 人 在 留 支援センター(FRESC)で, 入 管 に 相 談できます。 とうきょうとしんじゅくく がいこくじんざいりゅうしえん にゅうかん そうだん 予約をしてから来てもらうので,待たないで 東 京 入 管 のスタッフに相談することができます。 よやく き  $\ddot{\phantom{1}}$ とうきょうにゅうかん そうだん また, 名前を言わないで相 談することもできます。日本語を話すことができない人は, 通訳を なまえ い そうだん にほんご はな ひと つうやく 使 うことができます。 つか

在 留資格のこと, 入 管 手 続のことなど,分からないことがあったら,使ってください。 ざいりゅう しかく にゅうかん てつづき わ つか 注 意:ここでは,電話で相 談 することはできません。 ちゅうい でんわ そうだん

### [電話\(でんわ\)で相談\(そうだん\)したいとき](http://www.moj.go.jp/isa/consultation/center/index.html)

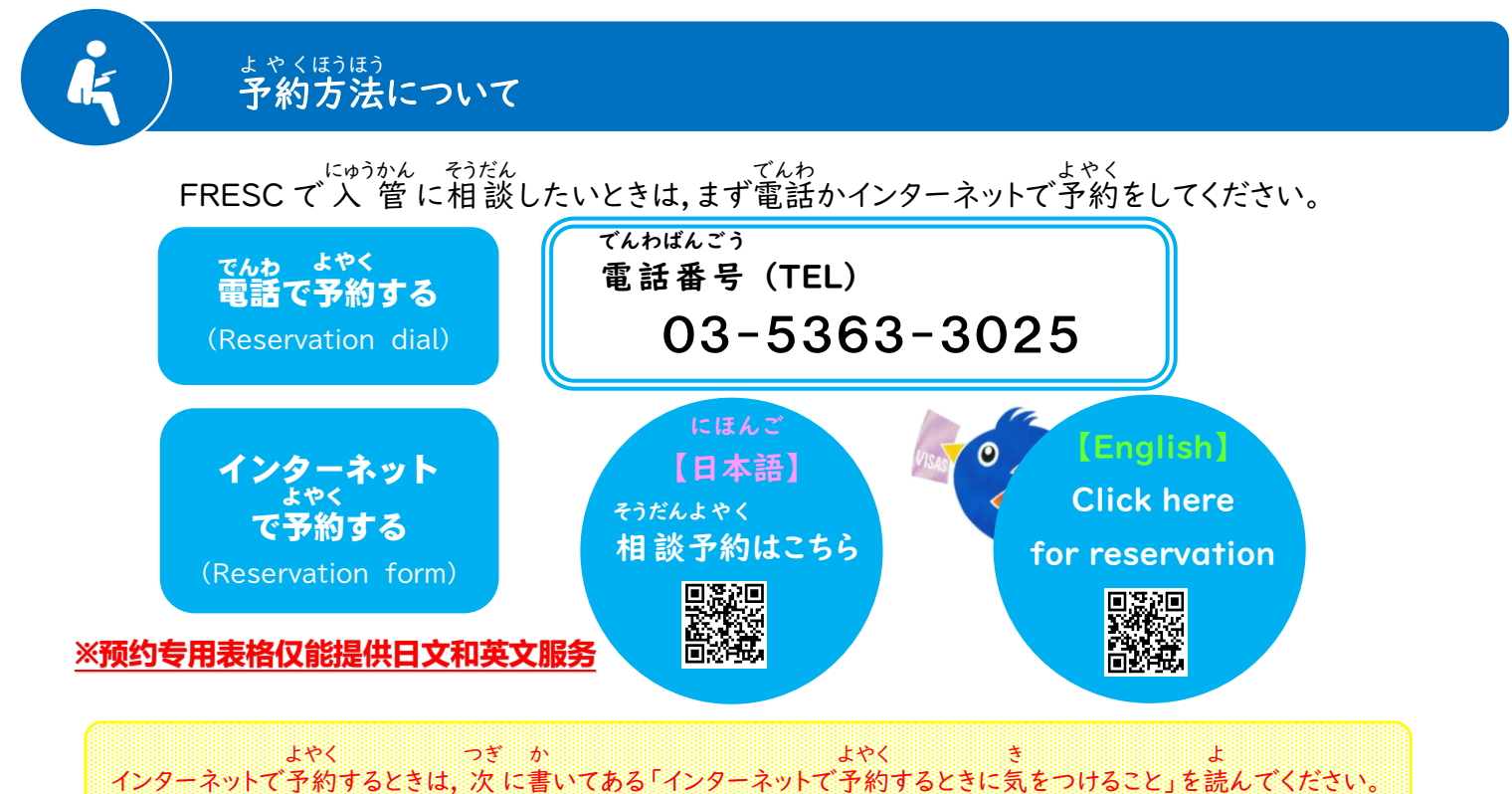

# ィンターネットで予約するときに気をつけること

○ インターネットで予約 よやく できるのは,3 営 業 日(=FRESCが開いている日)前までで す。例 を見 み てください。 れい はや そうだん でんわ よやく

もっと早く相談したいときは,電話で予約してください。

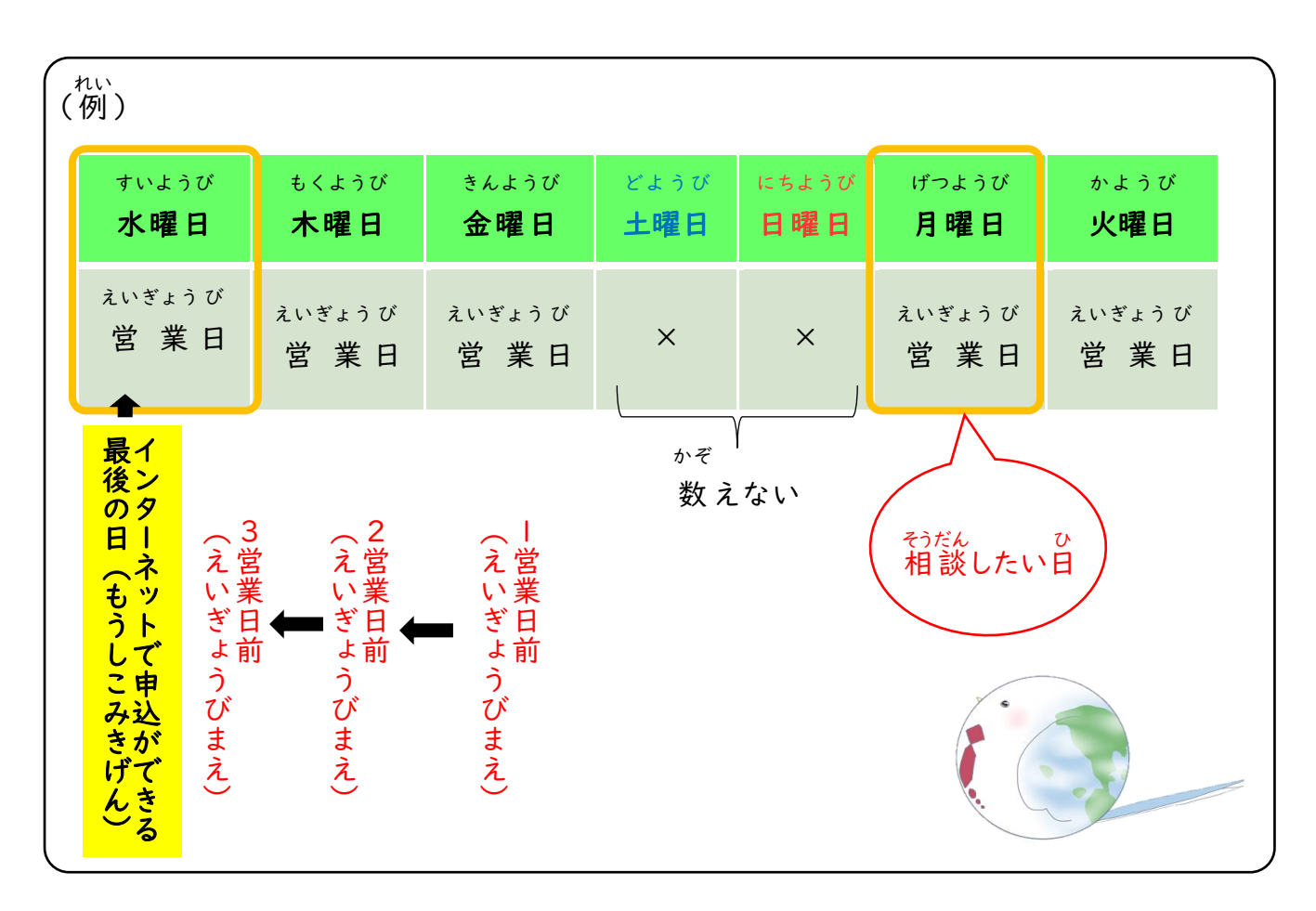

○ インターネットで予約 よやく をした人 ひと には, 東京入管 とうきょうにゅうかん から電話 でんわ かメールをします。 う と

「@i.moj.go.jp」からのメールを受 け取 ることができるようにしてください。 よやく えいぎょう び とうきょうにゅうかん でんわ

- インターネットで予約をしてから2 営 業 日たっても 東 京 入 管 から電話かメールが 来 ないときは,電話 してください。 こ でんわ 電話番号 でんわばんごう ➡03-5363-3025
- 相 談 する日 が決 き まったら, 東京入管 から電話 かメールで,① 相 談 する日 ,②予約 そうだん  $7<sub>b</sub>$ とうきょうにゅうかん でんわ そうだん ひ よやく はんこう<br>番 号,③オンライン相談のURL(オンライン相談のとき)を連 絡します。予約番 号の ばんごう れんらく よやくばんごう 連 絡 があるまで,予約 は終 わっていません。 れんらく よやく お
- <sup>そうだん</sup> い<br>○ 相 談に行くのをやめたり,予約を変えたりするときは,電話で連絡してください。 そうだん よやく でんわ れんらく

#### <sub>そうだん</sub> そやめたいとき ・変えたいときに 連 絡 する 電話 番 号 でんわばんごう  $\rightarrow$  03-5363-3025

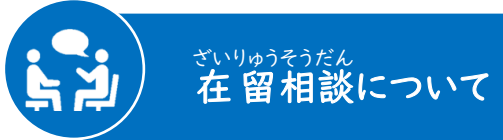

時 じ 間 かん - <sub>げつようび</sub> - きんょうび - <sup>ごせん</sup><br>:月曜日から金曜日の午前 ごぜん 9時 しじ から午後 ご ご 5時 しじ まで (祝 日, 12月29日からⅠ月3日までは開いていません) しゅくじつ がつ にち がつにち あ <sub>もだんほうほう</sub><br>相談方法:(´①フレスクに行って相談 する ) ( ②オンラインで相談する

\*ネミム<br>相談したいときは、予約をしてください。

場 ば 所:コモレ四谷 四谷タワー13階 しょ よつや よつや か い 外 国 人 在 留 支援センター(FRESC/フレスク)内 がいこくじん ざいりゅう しえん ない

#### [くわしい場所\(ばしょ\)](http://www.moj.go.jp/isa/support/fresc/fresc_4.html)

- 言 こと <sub>ば</sub> : やさしい日本語, 英語, 中 国 語 ,韓国語, ベトナム語, ネパール語, にほんご えいご ちゅうごくご かんこくご ご これ こうしょう こうしょう インドネシア語 ご ,フィリピノ語,タイ語,ポルトガル語 こ ご ご これ こうしょう こうしょう こうしょう ,スペイン語 これ こうしょう こうしょう こうしょう 他の言葉で相 談 したいときは,予約するときに言ってください。 ほか ことば そうだん よやく い かね かね つうやく つか かね
- お 金: お金はいりません (通訳を使うときもお金はいりません)

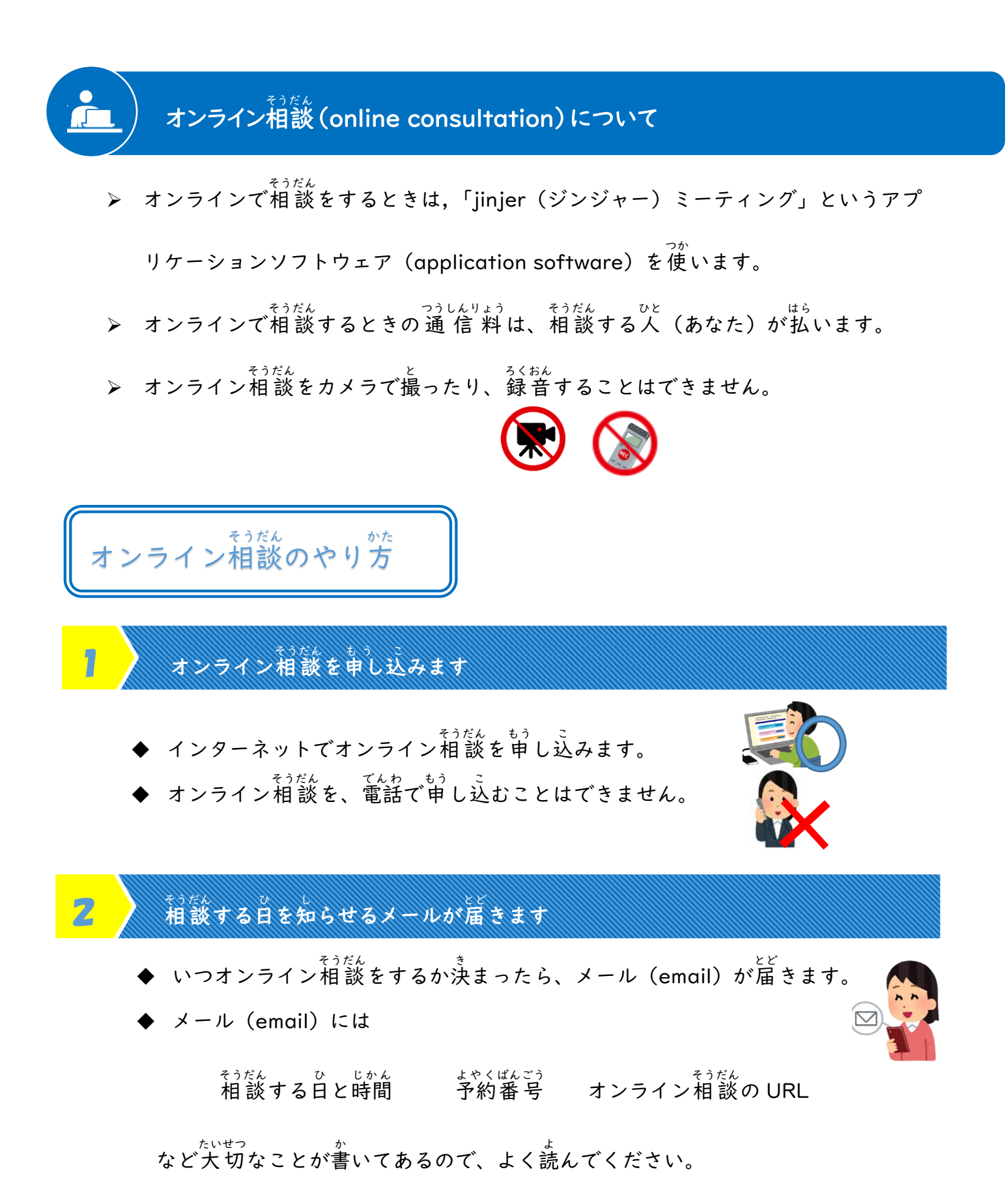

ま<br>読んでも分からないときは、03-5363-3025に電話して聞いてください。

## 3 オンライン相談の準備をします

- **◆** オンライン相談をするときは「jinjer(ジンジャー)ミーティング」というアプリ ヶーション(application software)を使います。
- jinjer(ジンジャー) [ミーティングの](https://www.calling.fun/app-download/) ストール(install) **◆** オンライン相談のときに、スマートフォンや タブレットを使う人は、オンライン相談の日 までに<sup>がなら</sup>ず「jinjer(ジンジャー)ミーティ ング」をインストール(install)してください。 **◆** オンライン相談のときに、パソコンを使う人 は、オンライン相 談 そうだん の URL をクリック (click)するだけで、「jinjer(ジンジャー) ミーティング」を使うことができます。 オンライン 相 談 そうだん の URL をクリックしても「jinjer(ジ つか<br>ンジャー)ミーティング」を 使 えないときは、jinjer (ジンジャー)ミーティングをインストール(install)し てください。 (jinjer(ジンジャー) ミーティングの会社の かいしゃ ページに変 わります)か

# 4 オンライン相談をする

◆ オンライン相 談の時間の 5分 前になったら、相 談する日を知らせるメールに書 かれているオンライン相 談 そうだん URL をクリック(click)してください。

<sub>そうだん</sub><br>相 談できるようになったら、 職 員 (スタッフ)から話しかけます。

- 予約 よやく の時間 じかん に10分 ふん 以 上 いじょう 遅 おく れると、相 談 そうだん できなくなります。
- ◆ 相談が終わった後に、アンケート(=オンライン相談をした感想などについ ての質問)に答えてください。

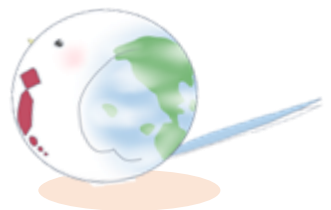